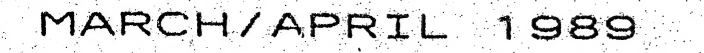

**ISSUE # 23** 

# UZ ZOO/SOD -----------------

HUNTER UALLEY

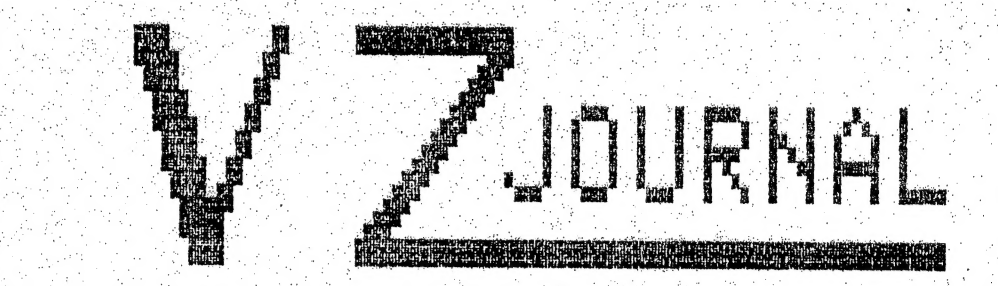

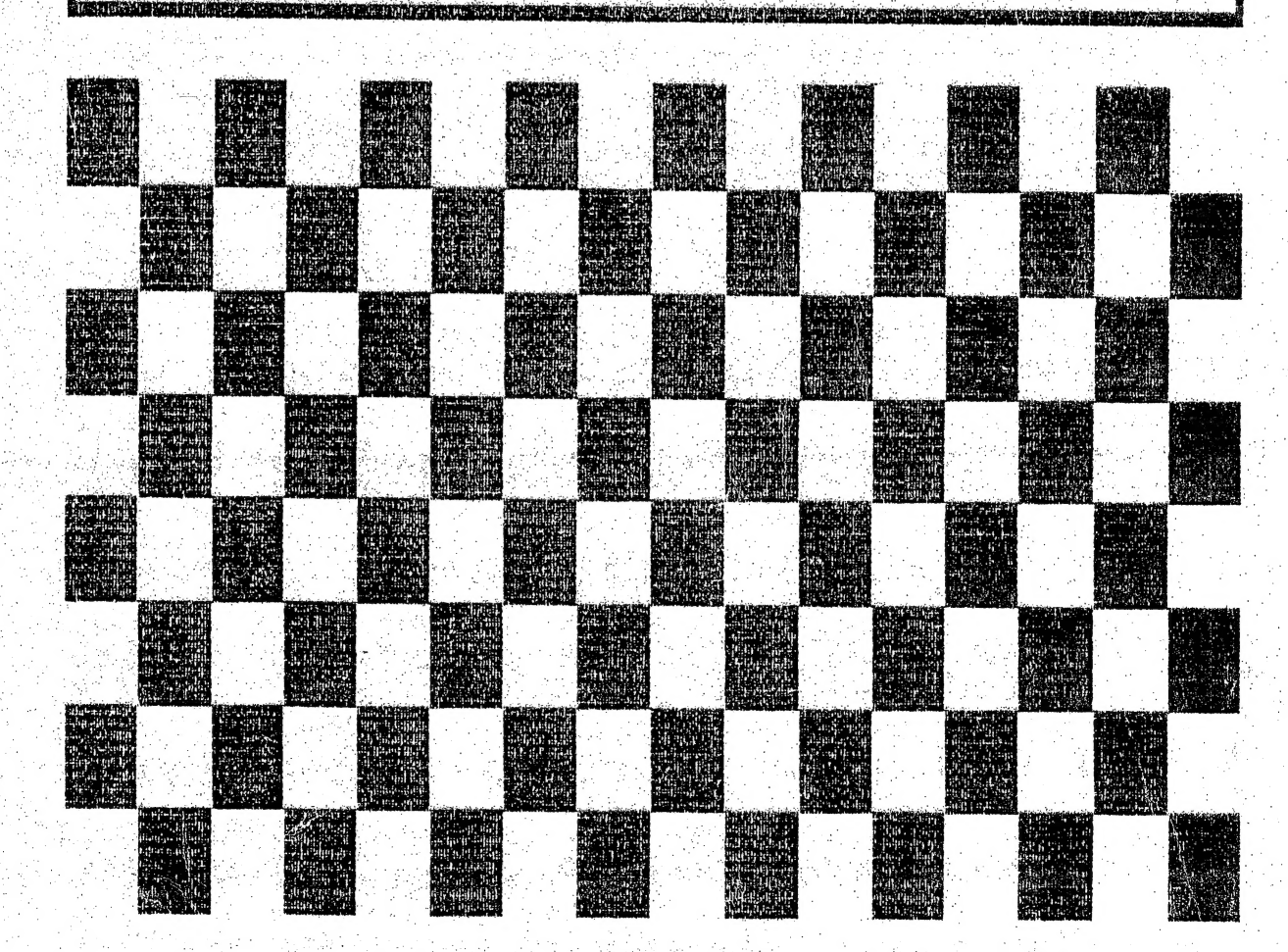

PRODUCED BI-MONTHLY BY H.V.VZ.U.G.

THIS PUBLICATION WAS PREPARED ON A STAR NX 1000 PRINTER USING DAVE MITCHELL'S PATCH3.3 TOGETHER WITH E & F WORD PROCESSOR. HI PRINTER PATCH V1.4 AVAILABLE FROM VSOFTWAREZ WHILE PATCH 3.3 IS AVAILABLE FROM HUNTER VALLEY VZ USERS' GROUP.

FRONT COVER - USUALLY I DON'T HAVE MUCH OF AN IDEA WHAT'S GOING ON THE COVER AND THIS ISSUE EVEN SURPRISED ME. SEE PAGE 13

CLUB NEWS/NEXT MEETING/COMPUTER SHOW/ETC ... SALE ... PAGE 3

NUMBER SYSTEMS BY LARRY TAYLOR ... ER SYSTEMS BY LARRY TAYLOR ... ... ... ... ... ... . PAGES 4-5<br>IF DECIMAL, BINARY & HEX LEAVE YOU A BIT CONFUSED THEN LARRY WILL CLEAR THINGS UP FOR YOU IN HIS EASY TO UNDERSTAND STYLE.

TAPE/DISK CONVERTER FOR SOURCE FILES BY BRIAN GREEVE ... PAGES 6-7 WILL ALLOW YOU TO TRANSFER SOURCE CODE FILES FROM TAPE TO LASERLINK DISK BASED EDITOR ASSEBLER.

ENHANCING THE LIST COMMAND BY DAVE MITCHELL . . . . . . . PAGE 8 ENABLED LIST LINE NUMBER ADDRESSES IN DECIMAL AND IN HEX.

HI-RES SCREEN MOVE & PRESEVE UTILITIES BY BOB KITCH PAGES 9-11 VERY WELL PRESENTED AND DOCUMENTED UTILITY IS DESIGNED **THIS** ANY HI-RES SCREEN FROM VIDEO RAM TO TOM AND BACK AGAIN  $TO$ MOVE AND WOULD BE IDEAL FOR ANY GRAPHICS PROGRAM. YOU COULD TRY IT WITH ROBERT QUINN'S HI-RES DRAWER FROM LAST ISSUE.

HI/LO-RES COPIER PART II BY ROBERT QUINN 2002 PAGES 12-13 ROBERT HAS INCORPORATED A BLOCK MOVE ROUTINE WHICH WILL MOVE HI/LO-RES SCREEN BETWEEN VIDEO RAM AND HI-MEM. THIS OPTION **ANY** ALLOWS TO RECALL A SCREEN FROM HI-MEM JUST BY A KEY PRESS OR TWO.

128K SIDEWAYS RAM PART III BY JOE LEON SALLY PAGES 14-15 MODIFIED CIRCUIT IS GIVEN TO MAKE IT COMPATIBLE WITH 64K RAM.<br>PACK AND VZ 200 CONSTRUCTION IDEAS. MY APOLOGIES FOR ARTICLE AS IT'S NOT AS GOOD AS I WOULD HAVE LIKED IT TO BE.

MISSED FROM LAST ISSUE. AGAIN MY APOLOGIES AS I FEEL I COULD HAVE PRESENTED ARTICLE MUCH BETTER. PROGRAMMING, DETAILED EXPLANATION, ETC HELD OVER FOR NEXT ISSE.

FOR SALE - NEW PATCH3 3 - EXT DOS - MENU/FILE COPIER . . PAGE 20

CUSTOMIZING E & F WORD PROCESSOR PRINTER MENU WAS HELD OVER AND SHOULD APPEAR IN NEXT ISSUE.

COMING ISSUES  $:$ 

ATARI TYPE JOYSTICK ADAPTOR FOR VZ 2007300 - EPROM ERASER 128K S/WAYS RAM FOR 4000H-5FFFH RANGE (DOS AREA) AUTO START/STOP FOR DATASSETTES 34K USER RAM + 2K RAM FOR 6000H RANGE FOR VZ200.

 $\cdot$  2

#### CLUB NEWS/CONTRIBUTIONS/COMPUTER SHOW/ETC.

APOLOGIES - AS A RESULT OF MY CAR ACCIDENT LAST YEAR I'VE BEEN LEFT WITH CONSTANT PAINS AND HEADACHES WHICH MY JOB AS TRUCK DRIVER MAKES WORSE. I FIND IT DIFFICULT TO CONCENTRATE AND I'VE SLOWED DOWN CONSIDERABLY WITH RESULT THAT QUITE A FEW LETTERS AND REQUESTS FOR HELP HAVE BEEN UNANSWERED. SOME AWAITING A REPLY FOR MONTHS

PLEASE ACCEPT MY APOLOGIES AND I'LL TRY TO ANSWER YOUR LETTERS/REQUESTS AS SOON AS I CAN. TO MAKE MATTERS WORSE LOCAL COMPUTER SHOW IS ON NEXT WEEK AND THERE'S LOTS TO PREPARE BEFORE THEN AND AS A RESULT JOURNALS MAY BE POSTED OUT LATE AND I HOPE YOU'LL UNDERSTAND. ALSO I'LD LIKE TO THANK YOU ONCE AGAIN FOR YOUR CONTINUED WISHES FOR MY SPEEDY RECOVERY, MUCH APPRECIATED.

#### CONTRIBUTIONS TO THE JOURNAL :-

MY THANKS FOR YOUR CONTINUED SUPPORT VIA YOUR CONTRIBUTIONS AND THEIR EXELLENT LAYOUT AND CONTENT. FOR A CHANGE THERE ARE SOME LEFT OVER FOR NEXT PLEASE KEEP CONTRIBUTIONS COMING AS IT MAKES MY JOB LOTS EASIER AND **TSSUE/S.** IT MAKES FOR GREATER VARIETY.

IF YOU'RE THINKING OF CONTRIBUTING TO THE JOURNAL THE PREFERED FORMAT IS BASIC LISTINGS, WORD PROCESSOR AND SOURCE CODE FILES ON TAPE OR DISK. FILES FROM THE FOLOWING WORDPROCESSORS CAN BE ACCEPTED :-

E & F TAPE OR DISK, WORDPRO CARTRIDGE & ALL QUICKWRITE WORDPROCESSOR FILES. ALSO TAPE OR DISK EDITOR ASSEMBLER FILES.

HUNTER VALLEY VZ USERS' GROUP CLUB MEETINGS APRIL 7 - MAY 5 - JUNE 2 (ANNUAL GENERAL MEETING)

IF YOU ONLY ATTEND ONCE A YEAR THEN PLEASE COME TO JUNE MEETING AS THE CLUBS FUTURE IS IN YOUR HANDS, IT CANNOT FUNCTION WITHOUT YOUR SUPPORT.

6TH ANNUAL NEWCASTLE MICROCOMPUTING EXHIBITION - APRIL 13-15

VENUE - HUNTER INSTITUTE OF HIGHER EDUCATION - WARATAH

THE HUNTER VALLEY VZ USERS' GROUP HAS BEEN INVITED TO PARTICIPITATE AGAIN. HOPE TO SEE YOU THERE. APRIL 14 & 15 ONLY.

WANTED TO BUY - VZ 200 6K RAM BOARDS WITH OR WITHOUT 2K RAM CHIPS. NEEDED FOR FUTURE PROJECTS. - PLEASE CONTACT JOE LEON IF YOU CAN HELP OUT.

DISCLAIMER - EVERY EFFORT IS MADE TO ENSURE THE ACCURACY OF INFORMATION CONTAINED WITHIN BE IT GENERAL, TECHNICAL, PROGRAMMING, ETC. NO<br>RESPONSIBILITY CAN BE ACCEPTED BY H.V.VZ.U.G. OR AUTHOR AS A RESULT OF APPLYING SUCH INFORMATION.

THE HUNTER VALLEY VZ JOURNAL IS SUBJECT TO COPYRIGHT AND NO MATERIAL IN THIS JOURNAL MAY BE REPRODUCED IN PART OR WHOLE WITHOUT THE CONSENT OF THE AUTHOR WHO RETAINS COPYRIGHT.

NUMBER SYSTEMS BY LARRY TAYLOR

#### MATHS MASTERY OR MYSTERY?

 $\mathcal{L}_{\mathsf{L}}$ 

One of the problems associated with computers for newcomers is an encounter with number systems other than the one we use every The first thing to understand is that the numbers themselves don't change, only the way in which the numbers<br>represented. The symbols used when doesn't which they are day. The symbols used, when depicting numbers are called digits, a throwback to the days, when people used to count on their fingers and toes.

Number systems are frequently identified by the number of<br>different digits they use. Our present, widely used number<br>system uses ten digits, 0,1,2,3,4,5,6,7,8,9 and for this reason alone, it is called a decimal number system. "deci" comes from the Latin word for "ten". Because it is based on the number 10, it is also called a base 10 number system. Having only ten<br>digits means that to write large numbers, the digits must be reused and this results in the idea of place value. That is, a<br>digit has a value assigned to it according to the position it occupies in a number. In the base 10 (decimal) number system, as<br>a digit moves each place to the left, its value increases ten times.

Flace Value 1000 100 10 1  $7 \t 7 \t 7 \t 7$ 

This number is seven thousand, seven hundred and seventy-seven.

The two number systems most frequently met, when dealing with<br>computers, are binary and hexidecimal. The first (binary)<br>represents numbers at the level, at which the computer deals<br>with them, whilst the second (hexidecimal "bi" meaning "two", and gets its name from the fact that it uses only two digits o and i. This means that even relatively small numbers can appear quite large, when we use binary to represent them. Because binary is based on 2, it is sometimes called a base 2 number system. A digit in a binary number is still value of a digit increases by only 2 times as it moves each place to the left.

Flace Value & A.B. I.  $1001$ 

This number is read as one, zero, zero, one (base two).

(It is important to note, that 1001, is a binary number with a value equal to the base ten number 9 (8+1), and as such should never be read as one thousand and one.)

To the computer, the one and zero represent on-off states like<br>in a switch. In an 8 bit computer, the biggest number that can be stored in a single memory location is 255. This is because an 8 bit number is one made up of B binary digits or B bits. The biggest 8 bit number would have all eight digits as ones.

> 128 64 32 18 8 4 2 1  $\sim$  1 and 1 and 1 and 1 and 1 and 1

 $eg.$ 

V.

The place value of each digit is shown above it. By adding these values, (128+64+32+16+8+4+2+1), we arrive at a total of 255.

#### NUMBER SYSTEMS CONT.

Hexidecimal, coming from "hex" meaning "six" and "deci" meaning "ten" stands for sixteen. As you might expect, given its name, the hexidecimal number system has sixteen different digits.<br>Therefore, hexidecimal or hex, as it is frequently called, is referred to as a base 16 number system. The first ten digits, taken from the decimal number system, are the familiar<br>0,1,2,3,4,5,6,7,8,9, whilst the remaining six, having to be just as familiar are borrowed from our alphabet, namely the letters A, B, C, D, E and F. The value assigned to each digit in a hexidecimal number increases by 16 times as it moves each place to the left. Place Value 4096 286

 $-1.6$ 

 $2 \cdot 4$ **B** Ä

This number is read as two, four, eight. six hex.

**The** main reason for using hexidecimal is that all numbers up to 255 (1e. all 8 bit numbers), can be represented by a 2 digit hex<br>number from 00 to FF. Two byte (or 16 bit) numbers up to 65 535 can be represented by a 4 digit hex number from 0000 to FFFF. In addition, the first two digits in a 4 digit hex number represent<br>the high (or most significant) byte, whilst the second pair of digits give the low (or least significant) byte. Such an arrangement is useful when displaying numbers on the screen, since all two byte numbers, irrespective of magnitude, occupy<br>only four spaces. A brief comparison of how numbers are represented by the three number systems is given below.

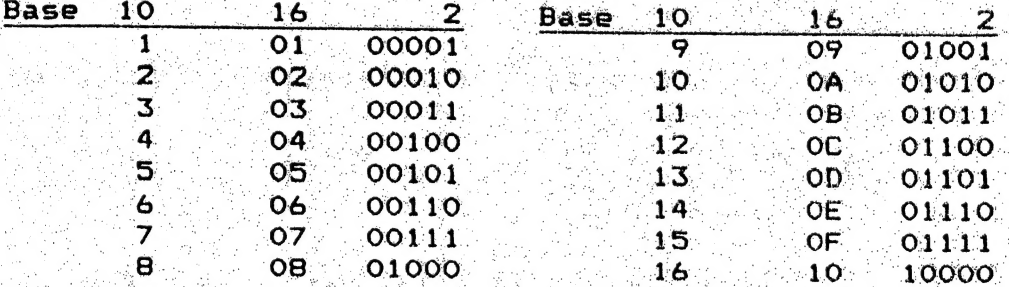

Why bother with these other number systems? Hexidecimal is most often encountered when using disassembler or assembler programs, since screen formatting is made much simpler. Disassembling machine code programs is the means to understanding how they work and using assembly language is by far the easiest way to communicate directly with the CPU (Central Processing Unit). Without an understanding of hex, these doorways to further understanding will remain forever closed.

Binary is frequently encountered, when you begin to delve into the hardware side of the computer and start unravelling the logic circuits used. A knowledge of it is also useful, when examining the many single bit flags used in the communications<br>area of RAM, and more importantly, when setting and resetting them by poking appropriate values into memory. The keyboard latch and the screen are both bit mapped and require some understanding of binary to enable the user to interpret them  $properly.$ 

In short.....

If you pass binary by, with nary a thought. Or let hex remain, a mysterious spell. You'll face your machine, for years to come, Exploring its secrets, but not too well.

5

#### FOR PRIVATE SALE

1 X DISK DRIVE & DISK CONTROLLER - \$280.00 (DISK CONTROLLER INCLUDES 2ND SOCKET WITH 8K RAM). 2 X ORIGINAL VZ TAPE DECKS - \$50.00 EACH. ORIGINAL SOFTWARE TAPES - MYSTERY PACKS - \$ CALL SOFTWARE ON DISKS - MYSTERY PACKS - 5 DISKS - \$18.00 ALL PRICES INCLUDE P/P UP TO \$10/\$12. EXTENDED KEYBOARD CTHE MICROBEE ONE) WIRED FOR VZ \$40.00 **X** (INCLUDES P/P). 1 X DUAL PRINTER BUFFER (2 X 64K UNITS IN BOX) - \$400.00 -<br>(REQUIRES POWER SUPPLY) - EACH UNIT CAN BE UPGRADED TO 256K INDEPENDENTLY OF THE OTHER.

б

FOR MORE INFO ON THIS UNIT OR ANY ABOVE PLEASE CONTACT :-DAVE BOYCE 41 HEATHER DRIVE CHRISTIE DOWNS S.A. 5164 PHONE (08) 384 6574

#### TAPEDISK SOURCE CONVERTER by Brian GREEVE

THIS PROGRAM IS INTENDED FOR THOSE PROGRAMMERS WHO MAY HAVE COPIES OF SOURCE CODE ON TAPE AND WISH TO USE THEM WITH THE LASERLINK DISK BASED EDITOR ASSEMBLER.

USE, THE EDITOR ASSEMBLER IS BRUN AND THE EXIT TO BASIC IS ⊺o⊹ BRUN TTAPEDISK TAND WAITING WILL APPEAR IN THE LOWER  $(TB)$ . **MADE** THIS PROGRAM WILL LOAD THE FIRST SOURCE CODE LEFT HAND CORNER. FILE IT COMES TO. ALL OTHER FILES ARE IGNORED.

FOR SIMPLICITY THERE IS NO FACILITY TO SPECIFY THE DESIRED FILE NAME BUT THIS IS IN LINE WITH THE ORIGINAL TAPE BASED EDITOR PROGRAM. WHEN THE FILE IS LOADED THE PROGRAM JUMPS BACK ASSEMBLER THE EDITOR ASSEMBLER WHERE THE FILE MAY BE USED, AMENDED, OR TO. SAVED TO DISK.

THE PROGRAM IS OFFERED IN THE FORM OF A BASIC LOADER AND AS A SOURCE CODE LISTING. BEFORE YOU CAN TRANSFER YOUR SOURCE CODE FILES FROM TAPE TO DISK BASED EDITOR ASSEMBLER, THE BASIC LOADER OR SOURCE CODE LISTING MUST BE ENTERED AND SAVED TO DISK FIRST.

10 FOR I = 29184 TO 29290 20 READ A: POKE I.A: B=B+A: NEXT 30 IFB<>11582THENPRINT"ERROR":END 40 CLS: PRINT: PRINT 50 PRINT"INSERT DISK, CLOSE DOOR & PRESS RETURN" 60 AS=INKEYS 70 IFINKEYS<>CHR\$(13)THEN70 80 SOUND30.1 90 IF PEEK (16384) = 170THEN120 100 PRINT"NO DISK DRIVE TO USE" 110 END 120 BSAVE "TAPEDISK", 7200, 726A **130 END** 140 DATA96, 243, 175, 50, 157, 122, 205, 225, 53, 58, 210, 50, 57, 50, 56, 56<br>150 DATA33, 96, 56, 205, 4, 56, 221, 33, 35, 120, 205, 104, 56, 56, 51, 229 160 DATA237, 82, 56, 46, 229, 193, 225, 205, 115, 63, 18, 205, 142, 56, 19 170 DATA11, 121, 176, 32, 243, 205, 117, 55, 221, 190, 0, 32, 22, 205, 117 180 DATA55, 221, 190, 1, 32, 14, 43, 43, 34, 26, 123, 62, 255, 119, 35, 119 190 DATA251, 195, 0, 125, 33, 74, 56, 251, 205, 167, 40, 243, 24, 170, 33, 224 200 DATA113, 17, 192, 113, 1, 30, 0, 237, 176, 24, 157, 0, 0

## TAPEDISK SOURCE CONVERTER CONT.

in a tra dhe

Maria Antonio Antonio Alegaria<br>Serbia Antonio Antonio Alegaretti

∬.

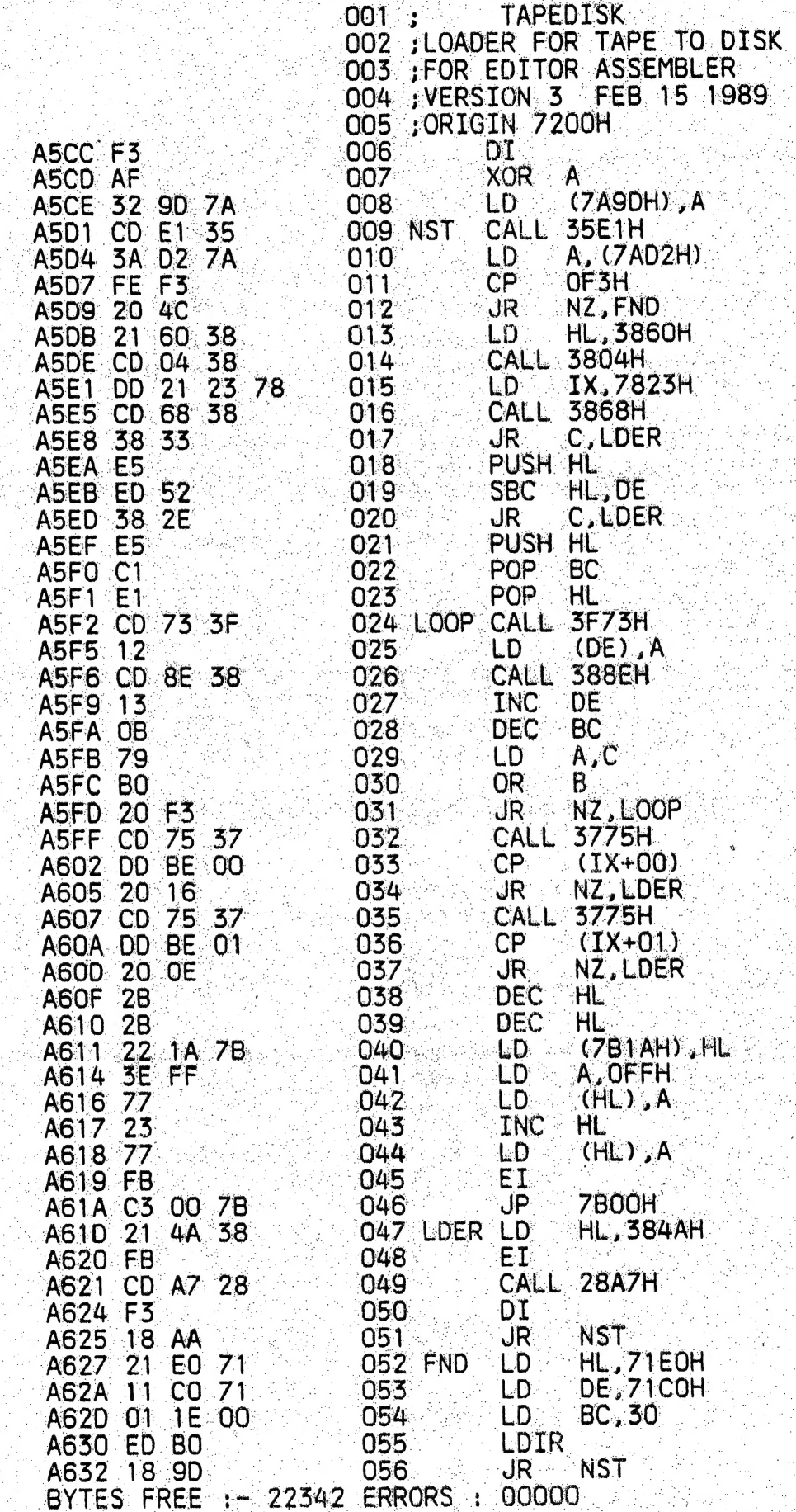

#### ENHANCING THE LIST COMMAND WRITTEN BY D.MITCHELL

I HAVE OFTEN NEEDED THE ADDRESS OF LINES IN A BASIC PROGRAM AND MONITOR TO DO THIS UNTIL I DISCOVERED THE LIST / LLIST I USED A ROUTINE CALLS AN ADDRESS IN RAM NOT ONLY DID THE ROUTINE DO THIS IT WAS VERY HELPFULL IN THAT THE REGISTERS CONTAINED VITAL **BUT** INFORMATION.

 $\mathbf{B}$ 

 $EG$ ,  $\leftarrow$  HL = LINE NUMBER ADDRESS  $BC$ NEXT LINE ADDRESS e. DF MAX. LINE NUMBER SPECIFIED  $\equiv$ 

FROM THIS I WAS ABLE TO WRITE THE TWO PROGRAMS BELOW BOTH OF WHICH PRINT THE START ADDRESS OF THE BASIC LINES.

LISTH PRINTS IN HEX AND LISTD PRINTS IN DECIMAL.

THE ADDRESSES THAT EITHER PROGRAM PRINTS WILL NOT BE THE SAME ADDRESS AS YOU WILL GET WITH LARRY TAYLOR'S FIND ROUTINE. DON'T GET ME **WRONG** THE FIND ROUTINE PRINTS THE ADDRESS OF THE FIRST COMMAND IN THE LINE WHERE LISTH AND LISTD PRINTS THE ADDRESS OF THE LINE NUMBER.

WHEN LISTING WITH EITHER PROGRAM DON'T TRY TO MODIFY ANY LINE WITHOUT FIRST REMOVING THE LINE ADDRESS.

EDITORS COMMENT - WHEN TYPING IN THE LISTINGS BELOW, DO NOT TYPE IN THE 5 DIGIT DECIMAL AND 4 DIGIT HEX NUMBERS AT START OF EACH LINE. I'VE INCLUDED THEM FOR EXAMPLE ONLY. LISTD & LISTH WORKS WITH BOTH THE LIST & LLIST COMMANDS.

#### \*\* LISTING FOR LISTD \*\*

31465 5 REM TO TURN FUNCTION OFF POKE 31199, 201 31507 6 REM TO TURN FUNCTION ON POKE 31199,195 31549 10 FORI=31273T031319:READA:POKEI, A:B=B+A:NEXT 31584 15 IFB<>5937THENPRINT"DATA ERROR":END 31613 16 POKE30862, 41 POKE30863, 122; X=USR(0)<br>31645 20 DATA33, 58, 122, 34, 224, 121, 62, 195, 50, 223, 121, 205, 201, 1, 195, 25 31706 30 DATA26, 197, 213, 245, 229, 126, 35, 110, 101, 111, 43, 223, 48, 12, 225 31766 40 DATA229, 43, 43, 205, 175, 15, 62, 32, 205, 42, 3, 225, 241, 209, 193, 201

#### \*\* LISTING FOR LISTH \*\*

7AE9 5 REM TO TURN FUNCTION OFF POKE 31199, 201 7B13 6 REM TO TURN FUNCTION ON POKE 31199, 195 7B3D 10 FORI=31273T031363; READA: POKEI, A: B=B+A: NEXT 7B60 20 IFB<>11203THENPRINT"DATA ERROR":END 7B7E 25 POKE30862, 41: POKE30863, 122: X=USR (0) 7B9E 30 DATA33, 58, 122, 34, 224, 121, 62, 195, 50, 223, 121, 205, 201, 1, 195, 25 7808 40 DATA26, 197, 213, 245, 229, 126, 35, 110, 101, 111, 43, 223, 48, 12, 225<br>7C17 50 DATA229, 43, 43, 205, 88, 122, 62, 32, 205, 42, 3, 225, 241, 209, 193, 201 7C54 60 DATA124, 205, 97, 122, 125, 205, 97, 122, 201, 79, 203, 63, 203, 63, 203 7090 70 DATA63, 203, 63, 246, 48, 254, 58, 56, 2, 198, 7, 205, 42, 3, 121, 230, 15 7CCC 80 DATA246, 48, 254, 58, 56, 2, 198, 7, 205, 42, 3, 201

### HI-RES SCREEN MOVE & PRESERVE UTILITIES . . .

#### WRITTEN BY BOB KITCH

FOUR SUBROUTINES ARE PROVIDED THAT CAN BE CALLED FROM WITHIN ANY BASIC PROGRAM. OFTEN IT IS DESIRABLE TO BE ABLE TO PRESERVE A 2K HI-RES SCREEN SO THAT A LO-RES (TEXT) SCREEN CAN BE DISPLAYED. AFTER CERTAIN INSTRUCTIONS ARE CARRIED OUT. THE HI-RES SCREEN MAY NEED TO BE RESTORED. THE BASIC COMMANDS SET & RESET ARE MUCH TOO SLOW FOR THIS APPLICATION. THE FAST BLOCK MOVE COMMAND INHERENT IN THE Z80 IS MADE FOR THE TASK.

THE SUBROUTINES GIVEN ARE GENERAL AND RELOCATABLE FOR ANY VZ. THE BLOCK MOVE CONSTRUCT IS CALLED VIA THE USR COMMAND. THE MOVE ROUTINE IS MODIFIED DURING EXECUTION SO THAT IT IS USED AS A BLOCK FILL ROUTINE AND ALSO MOVES THE SCREEN IMAGE BOTH WAYS BETWEEN VIDEO RAM AND THE HI-MEM BUFFER.

1. SUBROUTINE 3000 - INITIALIZATION.

THIS SECTION SHOULD BE CALLED EARLY IN THE MAINLINE PROGRAM. LOWERS TOM, RESERVES 2400 BYTES OF HI-MEM, LOADS 14 BYTES OF  $T\tau$ MACHINE. CODE AND SETS UP A NUMBER OF POINTERS. ENSURE THAT THESE VARIABLES ARE NOT RE-USED DURING PROGRAM EXECUTION.

MR & LR - MSB AND LSB OF STARTING ADDRESS FOR ROUTINE. MS & LS - DITTO FOR STORAGE BUFFER. MV & LV - DITTO FOR VIDEO RAM. SS & SS+1 - ADDRESS FOR SOURCE. DS & DS+1 - ADDRESS FOR DESTINATION. ZS & ZS+1 - ADDRESS FOR LD (HL) XX BYTES.

THE 14 BYTES OF M/L ARE LOADED INTO THE BUFFER AND ARE FIRST SET UP AS A DESTRUCTIVE BLOCK FILL.

> LD HL, SOURCE LD DE DESTINATION LD BC, SIZE LD (HL), CHARACTER LDIR RFT

THE INITIAL COLOUR OF THE SCREEN BUFFER CAN BE SET BY ALTERING THE SECOND PIECE OF DATA LOADED IN LINE 3330. THE ADDRESSES FOR SOURCE AND DESTINATION ARE INITIALLY SET TO DUMMY VALUES OF 255D.

2. SUBROUTINE 4000 - CLEAR HI-MEM BUFFER.

THIS IS THE BLOCK FILL CALL WHICH IS ALSO NEEDED EARLY IN THE TO FILL THE 2K BUFFER WITH A CERTAIN CHARACTER. IT SETS PROGRAM **IIP** THE USR VECTOR, POKES IN THE SOURCE AND DESTINATION ADDRESSES AND FINALLY MODIFIES THE M/L CODE TO A BLOCK MOVE TYPE.

> LD HL, BUFFER  $:LSMS$ LD DE BUFFER+1  $: L1.$ M1. LD BC, 2048D **NOP** NOP LDIR RET.

#### HI-RES SCREEN MOVE & PRESERVE UTILITIES CONT. . . . 10

3. SUBROUTINE 4000 - MOVE SCREEN TO HI-MEM BUFFER.

THIS ROUTINE IS CALLED WHENEVER THE VIDEO SCREEN LOCATED FROM 7000H TO 77FFH IS TO BE MOVED INTO THE HI-MEM BUFFER. A LO-RES SCREEN CAN THEN BE DISPLAYED UNDER PROGRAM CONTROL.

> LD HL, 7000H : LV, MV<br>LD DE, BUFFER : LS, MS LD BC.2048D **NOP NOP** LDIR **RET**

4. SUBROUTINE 5000 - MOVE HI-MEM BUFFER TO VIDEO RAM.

THIS SETS UP THE BLOCK MOVE AS SHOWN BELOW AND RESTORES THE HI-RES SCREEN THAT HAD PREVIOUSLY BEEN BUFFERED.

> LD HL, BUFFER<br>LD DE, 7000H LD BC, 2048D **NOP** NOP LDIR RFT.

WELL THAT'S ABOUT IT! GENERALLY SPEAKING, SUBROUTINES 3000 4000 SHOULD BE RUN EARLY IN THE CALLING PROGRAM, AS THEY SET **AND** UP AND PRE-LOAD THE BUFFER AREA. I TRUST THAT USERS FIND THESE ROUTINES VERY USEFUL - THEY HAVE BEEN INVALUABLE WHEN WRITING GRAPHICS EDITORS.

AS A FOOTNOTE, IT IS WORTH RECORDING THE ACTION OF THE LDIR OPCODE. IT'S ACTION IS AS FOLLOWS :-

I/ ASSIGN (HL) TO (DE)

 $III/$ INC HL

III/ INC DE

 $\mathsf{V}U^{(n)}$ REPEAT UNTIL BC=0

EDITORS COMMENT ... WHEN TYPING IN THE BASIC LISTING DO NOT TYPE IN THE REM LINES AND COMMENTS AS THEY ARE THERE TO EXPLAIN PROGRAM. OPERATION.

- **FOR HEAR** SCREEN MODE MOVER 2 **AWWA SET OF SUBROUTINES** 3 **大麻酸糖 (1)** TO SWITCH BETWEEN  $\overline{a}$ 1.46.46.46 5 HI & LO RES 6 ாகக்க BY  $\overline{7}$ BOB KITCH .<br>8. <sup>→</sup> \*\*\*  $6/87$ \*\*\*\*\* 9
- $10<sup>°</sup>$

#### HI-RES SCREEN MOVE & PRESERVE UTILITIES CONT.

15 THIS SET OF SUBROUTINES IS USED IN BRUCE S ART GALLERY. 2998 2999 \*\*\* INITIALIZATION - CALL AT START OF PROGRAM. 3000 M1=PEEK (30898) : L1=PEEK (30897) : ::: \*\*\*FIND TOM. : \*\*\*\* TOM. 3010 TM=M1\*256+L1 3020 TM=TM-2400<br>3030 MS=INT(TM/256):LS=TM-MS\*256<br>3040 POKE 30898,MS:POKE 30897,LS 3020 TM=TM-2400 : \*\*\*\*RESERVE 2.4K BUFFER. : \*\*\*\*NEW TOM. **WARE NEW TOM.** 3050 CLEAR 300 : \*\*\*\*RESET POINTERS. 3060 TM=PEEK (30898) \*256+PEEK (30898) : "\*\*\*NEW TOM. 3070 TM=TM+1<br>3080 MR=INT(TM/256):LR=TM-MR\*256<br>3090 FOR MS=TM TO TM+13<br>3100 READ LS:ID=MS READ LO.LU=10<br>LF ID>32767 THEN ID=ID-65536 : \*\*\*CONV, TO S.INT.<br>POKE ID.LS 3110 3120 3130 NEXT MS 3140 SS=TM+1<br>3150 IF SS>32767 THEN SS=SS-65536 : \*\*\*\*CONV, TO S.INT. : \*\*\*\*ADDR. DESTIN.  $3160$  DS=TM+4 : \*\*\* CONV. TO S. INT. 3170 IF DS>32767 THEN DS=DS-65536 3180 ZS=TM+9<br>3190 IF ZS>32767 THEN ZS=ZS-65536 : \*\*\*CONV, TO S.INT.<br>3200 TM=TM+30 : \*\*\*START OF SCRN BUFF.<br>3210 MS=INT(TM/256):LS=TM-MS\*256 : \*\*\*START OF 2K BUFF.<br>3220 MV=112:LV=0 : \*\*\*START OF VIDEO RAM.  $3180$   $ZS = TM + 9$ 3230 RETURN 3298 3299 \*\*\* DESTRUCTIVE BLOCK FILL ROUTINE. 3300 DATA 033,255,255<br>
3310 DATA 017,255,255<br>
3320 DATA 001,000,008 : LD DE, DESTINATION<br>
3320 DATA 054,000,008 : LD BC, SIZE<br>
3330 DATA 054,000 : LD (HL), CHARACTER<br>
3340 DATA 237,176 : LDIR<br>
3350 DATA 201 : RET 3998 4000 POKE 30863, MR: POKE 30862, LR<br>4010 POKE SS, LS: POKE 30862, LR<br>4020 M1=MS: L1=LS+1 3999 \*\*\* CLEAR BUFFER ROUTINE. 4020 M1=MS:L1=LS+1<br>4030 IF L1>255 THEN L1=0.M1=M1+1<br>4040 POKE DS.L1:POKE DS+1.M1<br>4050 S=USR(0)<br>4050 S=USR(0) WELLET NOP'S 4060 POKE ZS, 0:POKE ZS+1, 0 4070 RETURN 4998 ' : \*\*\*\*MOVE SCREEN TO HI-MEM. 5040 RETURN 5998 5999 \*\*\*\* MOVE TOM BUFFER INTO 2K VIDEO RAM. 6000 POKE 30863, MR. POKE 30862, LR. T. \*\*\*SET USRO POINTERS. " """"HI-RES MODE. 6010 MODE (1) 6020 POKE SS, LS: POKE SS+1, MS<br>6030 POKE DS, LV: POKE DS+1, MV<br>6040 S=USR(0) : \*\*\*\* MOVE SCREEN TO LO-MEM.  $6040$  S=USR(0) 6050 RETURN 7000 END

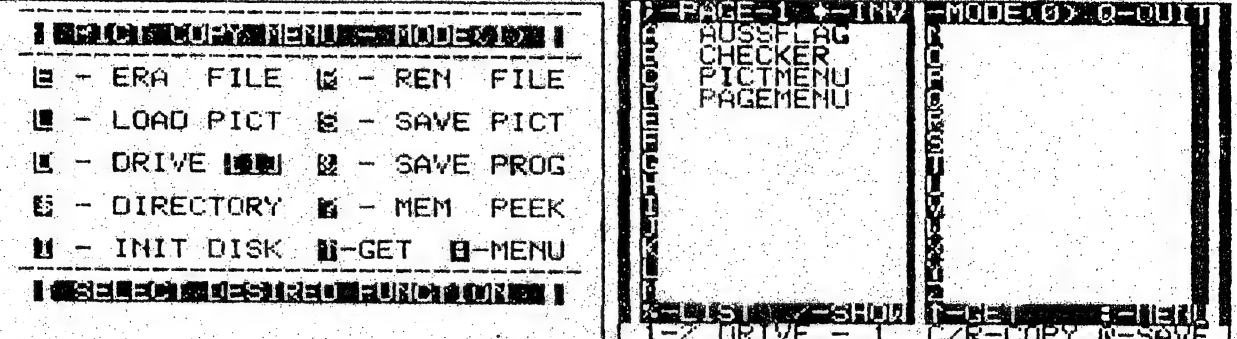

**10 GOTO45** 

45 POKE30897, 204: POKE30898, 191: REM\* WEB MIND AND METHODS IS

56 GOSUB 1000: GOTO 300

64 IFAS=" "THENPRINT@480, SP\$; :RETURNELSERETURN

150 GOSUB70: PRINT&418. "I WELL MEDICALLE I ": : SOUND30. 1

151 INPUTN\$:GOSUB60:AD=31555:GOSUB40

152 IFAS<>" "THEN300

154 MODE (HL): GOSUB18: SOUND25, 1: GOSUB1200: GOTO550  $158:$ 

160 GOSUB70: PRINT2418. "I MERIDZEM LADALUREM ":: SOUND30.1

162 INPUTNS: GOSUB60: IFAS<>" "THEN300

164 GOSUB1100: IFHL=0 THEN AD=31609: GOSUB40: GOSUB22: GOTO 168

166 AD=31577:GOSUB40:GOSUB20

168 SOUND25, 1:GOTO550

330 PRINT" M - INIT DISK M-GET EI-MENU" PRINTSS

362 IFD\$="1"THENGOSUB1100:GOT0550

410 PRINT" JE MODEL CHRS (241+PA) ELECTREM MINICIPALMENT OF SET .

435 PRINT"I EST REMEMBER 1971 EST FINANCE DERUIT : : RD=492 440 PRINT 1-2 DRIVE C/R-COPY a-SAVE":

470 IFXS="%"THENCLS:LISTB95-990

490 IFX\$="1"THENGOSUB1100:GOT0550

495 :

530 GOSUB 1200 992;

994 REM BENOMES STATE THAT STEEL

1000 X=31273: POKEX, 33: POKEX+1, 0: POKEX+2, 112: POKEX+3, 17: POKEX+4, 0

1010 POKEX+5, 192: POKEX+6, 1: POKEX+7, 0: POKEX+8, 8: POKEX+9, 237

1020 POKEX+10, 176: POKEX+11, 201: RETURN

1085 1090 REM BRICKE ENGINEERING BASIC MACHINERIE

1100 MODE (HL): SOUND25, 1: POKE30862, 41: POKE30863, 122

1110 POKE31275, 192: POKE31278, 112: X=USR(X)

1120 POKE30862,80:POKE30863,52:RETURN

1185 :

1190 REM WILL SEERS THE MUNICIPALITY OF THE RESIDENCE

1200 POKE30862, 41: POKE30863, 122

1210 POKE31275, 112: POKE31278, 192: X=USR(X)

1220 POKE30862.80: POKE30863, 52: RETURN

FRONT COVER - WHEN PICTCOPY IS RUN AND BEFORE ANY SCREEN IS LOADED FROM DISK, TRY THE GET (^) KEY. ON MY VZ 300 IT PRODUCES A CHECKER BOARD PATTERN WHICH IS REPRODUCED ON FRONT COVER.<br>ANYBODY HAVE ANY IDEAS ON WHY THIS HAPPENS 7

MY THANKS TO ROBERT QUINN FOR INCORPORATING A BLOCK MOVE<br>ROUTINE IN PICTCOPY FOR ME WHICH CONSISTS OF 12 BYTES WHICH ARE POKED IN INDIVIDUALLY IN LINES 1000-1020. THIS CLEVER APPROACH

ROBERT ALSO POINTED OUT THAT I HAD SOME ERRORS IN PICTCOPY, ISSUE # 21, PAGE 13 WHICH HE CORRECTED.

ERROR 1) - UNRESOLVED GOSUBS IN LINE 60 WHENEVER QUIT OPTION WAS USED. THAT WAS A BIT OF SLOPPY PROGRAMMING ON MY PART.

ERROR 2) - LINE 85 SHOULD NOT BE THERE AS IT APPEARED WHEN I MERGED ROUTINES TOGETHER AND MISSED IT COMPLETELY TILL EAGLE EYED ROBERT BROUGHT IT TO MY ATTENTION.

THE ADDITION OF BLOCK MOVE MAKES PICTCOPY VERY VERSATILE ALLOWING FULL USE OF DISK FUNCTIONS WHILE RETAINING HI/LO-RES SCREEN IN MEMORY AND RECALLED JUST BY A KEY PRESS OR TWO.

I PRESUME YOU HAVE ENTERED DISK UTILITY FROM ISSUE # 21 AND ADDED PICT COPY FROM ISSUE # 22 TO WHICH YOU MUST ADD THE EXTRA-LINES SHOWN ON PREVIOUS PAGE. SOME OF THE NEW LINES WILL NOW TO THE ALTERATIONS/ADDITIONS AND NEW FUNCTIONS.

\*) - INV - PRESSING (\*) KEY WILL TOGGLE BETWEEN NORMAL AND **TNVERSE SCREEN.** 

NOTE - UPON LOADING A HI/LO-RES SCREEN FROM EITHER MENU IT WILL BE AUTOMATICALLY MOVED INTO HI-MEMORY 2K BUFFER FOR LATER RETRIEVAL. SLIDE SHOW SCREENS DO NOT GO INTO BUFFER.

A) - GET - THE (A) UP ARROW KEY WILL GET HI/LO-RES SCREEN FROM HI-MEM AND PUT IT INTO 2K VIDEO RAM WHERE IT CAN BE VIEWED, SAVED OR PRINTED OUT.

IF THE SCREEN IS DISPLAYED IN WRONG MODE. THEN USE O' TO RETURN TO MENU AND PRESS MINUS (-) KEY TO SELECT CORRECT MODE.

S) - SAVE PICT - THIS FUNCTION WILL SAVE A HI/LO-RES SCREEN TO DISK USING FILENAME OF YOUR CHOICE. THE SCREEN CAN BE LOADED IN PREVIOUSLY FROM EITHER MENU, BUT NOT FROM SLIDE SHOW.

THIS PROGRAM IS A GOOD EXAMPLE OF USING ROUTINES AS BUILDING BLOCKS TO DESIGN A PROGRAM WITH DESIRED FUNCTIONS.

OFFER - As THIS PROGRAM IS SPREAD OVER SEVERAL ISSUES AND IS A MERGING OF SEVERAL UTILITIES SOME READERS MAY HAVE PROBLEMS GETTING IT TO WORK PROPERLY. I CAN PROVIDE YOU WITH THE PROGRAM ON DISK TOGETHER WITH SOME HI-RES SCREENS.

1. Super Saint States of the Company of the College of the States

COST - \$4.00 - INCLUDES DISK PLUS POST & PACKING. CONTACT JOE LEON 22 DRURY STREET WALLSEND N.S.W. 2287

a Giaco de Crist

والمساوية والمراكب والمحاوية والمصابغة ولأبراده

التاريخي.

#### 128K SIDEWAYS RAM PART III BY JOE LEON.

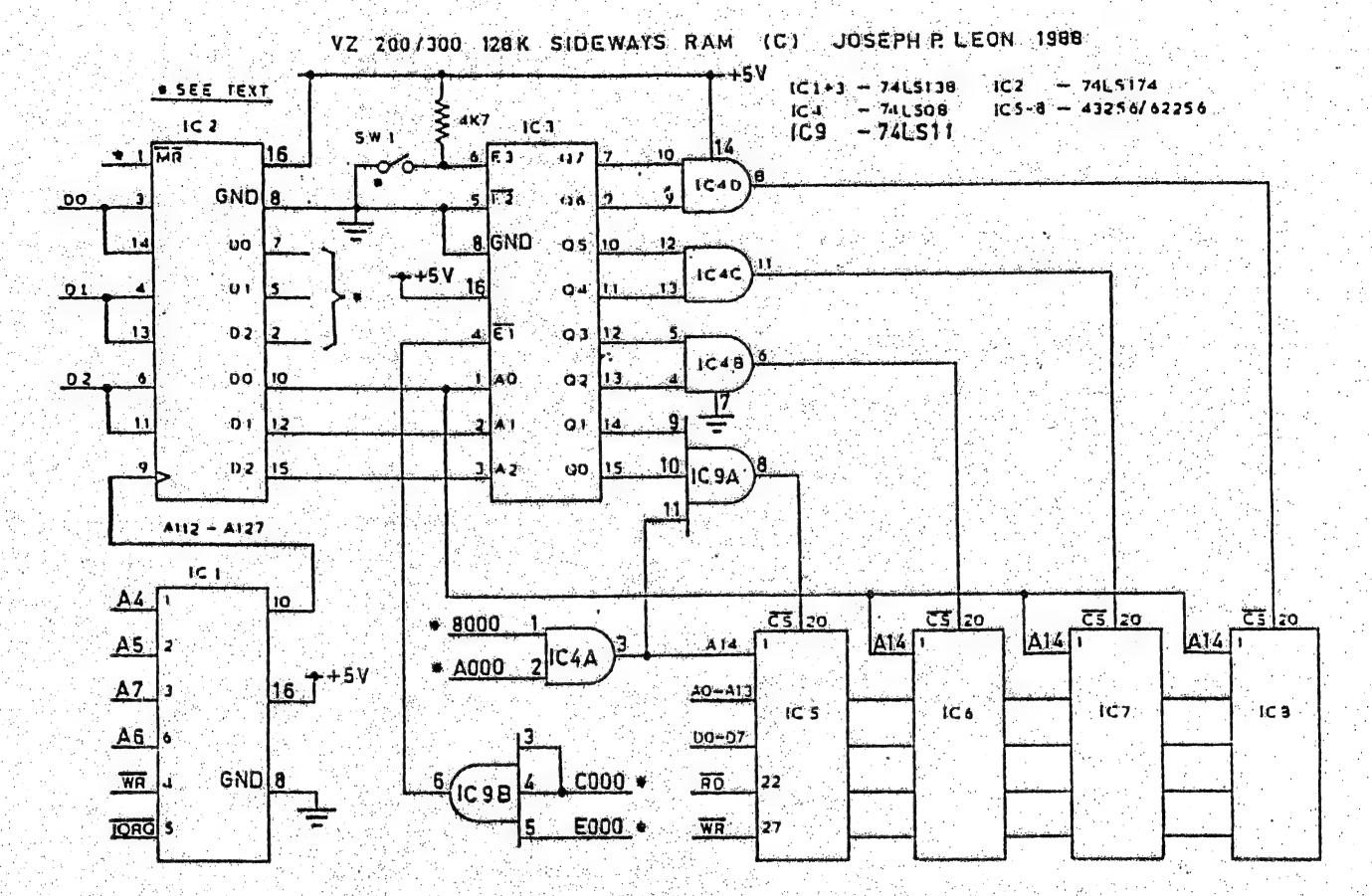

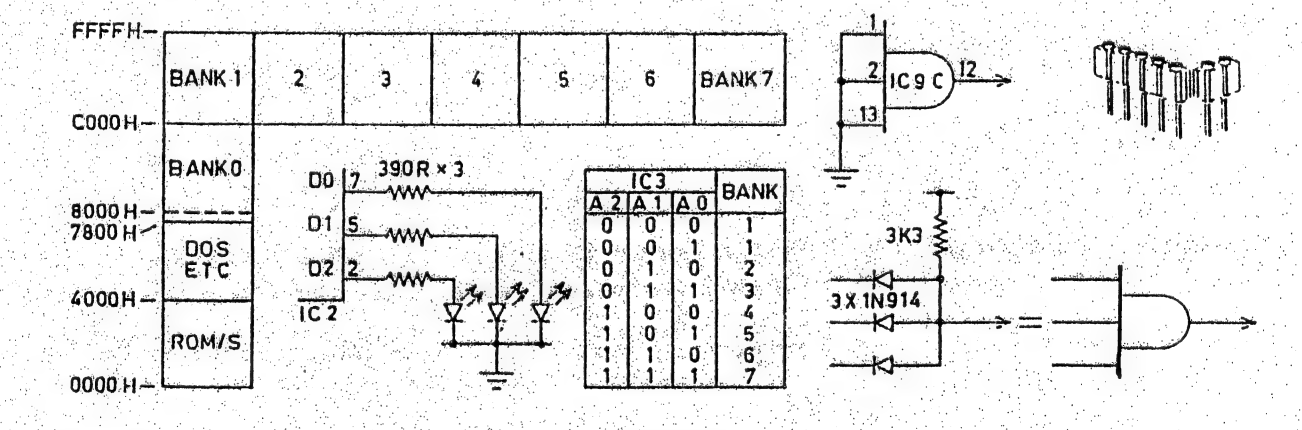

أوأروي

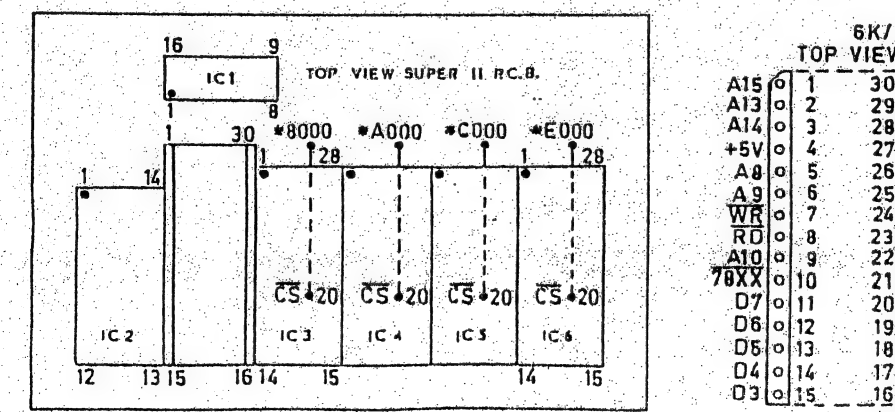

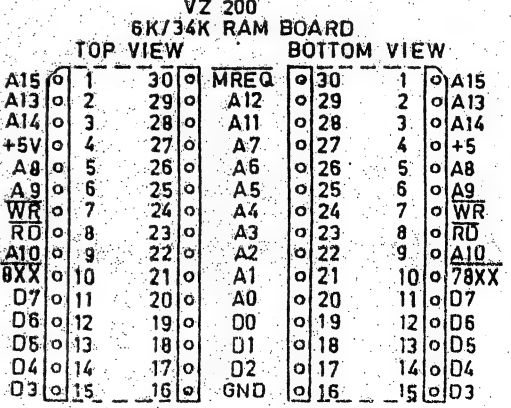

ap in V.

V

15 S.

PLEASE READ DISCLAIMER ON BOTTOM OF PAGE 3 BEFORE ATTEMPTING PROJECT.

AS PROMISED IN LAST ISSUE, THE CHANGES PRESENTED MAKE 128K S/WAYS RAM COMPATIBLE WITH 64K RAM PACK. BEACAUSE THIS ARTICLE IS THIRD IN SERIES SPREAD OVER MANY MONTHS I DECIDED TO PRESENT MODIFIED CIRCUIT DIAGRAM COMPLETE SO NEW READERS WOULD NT MISS OUT, ALSO PREVIOUS ERRORS HAVE BEEN FIXED UP.

WE'LL START BY HAVING A LOOK AT MODIFIED MEMORY MAP. YOU'LL NOTE BANK ZERO IS NOW AT 80001 BFFFH AND IS FIXED AT THIS LOCATION, SAME AS 64K RAM PACK, BANKS 1-7 OCCUPY COOOL+FFFFH RANGE, BUT ONLY ONE BANK AT A TIME.

UPON POWER UP OR RESET ALL O/PUTS ON IC 2 ARE FORCED LO WHICH IN TURN PRESENT 3 LO'S AT AO-A2 ON IC 3 ADDRESS INPUTS. THIS WILL MAKE CO LO AND Q1-Q7 HI. THE OVP'S OF IC 3 ARE TAKEN TO 3 X 2 IVP & 1 X 3 I/P AND GATES.

ONLY ONE O/P ON IC 3 CAN BE LO AT ANY ONE TIME AND A LO ON ANY AND GATE I/P WILL MAKE IT'S O/P LO THEREBY ENABLING ONE OFF THE FOUR 32K RAM CHIPS. ADDRESS 14 I/P ON THE 32K RAM CHIPS IS USED TO SELECT TOP OR BOTTOM 16K. WHEN EITHER \*8000H OR \*4000H GO LO, IC 4A'S O/P GOES LO ENABLING IC 5 AND ALSO SELECTING BOTTOM 16K (BANK 0) VIA ADDRESS 14 I/P ON IC 5.

NOW WHEN EITHER \*COOCH OR \*EODOH GO LO, IC 9A'S O/P GOES LO IN TURN ENABLING IC 3 WHICH IN TURN ENABLES ONE OF THE 32K RAM CHIPS DEPENDING ON BANK SELECTED: AT POWER UP OR RESET BANK 1 IS ENABLED. THE 8K CS (CHIP SELECT) SIGNALS ARE GENERATED BY A 74LS138 DECODER ON 34K SUPER II RAM BOARD, AND LIKE IC 3, ONLY ONE OF IT'S O/P'S CAN BE LO AT ANY ONE TIME.

SWITCH 1 IS NEEDED IF 128K S/WAYS RAM IS TO BE USED WITH WORDPRO CARTRIDGE. IT DISABLES ALL BANKS EXEPT FOR BANK ZERO.

THE OUT COMMAND IS USED TO SWITCH TO DESIRED BANK, IE. - OUT 112,1 TO 7

LIKE THE 64K RAM PACK, SELECTING BANK ZERO WILL IN REALITY SELECT BANK 1. BANK ZERO HAS BEEN TAKEN OUT OF THE SELECTION PROCESS USING THE OUT COMMAND VIA IC 9A & IC 4A. REFER TO THE MODIFIED TRUTH TABLE.

CONSTRUCTION USING ETI 687 34K RAM BOARD :-

IC 1 ON 34K RAM BOARD GENERATES 8K BLOCK CS SIGNALS WHICH ARE MARKED BY ASTERICKS ON PCB LAYOUT. THEY ARE CONNECTED TO IC 4A & IC 9A. THE O/P'S FROM IC 4B, 4C, 4D & IC 9A ARE TAKEN TO RESPECTIVE CS SIGNALS ON 34K RAM BOARD. OF COURSE THE LINK WIRES ARE NOT USED ANY MORE. 32K RAM CHIPS HAVE TWO ADDITIONAL ADDRESS LINES OVER 8K CHIPS WHICH ARE A13 & A14. BEND ALL A13, PINS 26 & A14, PINS 1 UP 90 DEG. BEFORE INSERTING INTO SOCKETS.

CONNECT ALL PINS 26 TOGETHER USING LINK WIRE AND CONNECT TO A13 WHICH IS SHOWN ON PINOUT BESIDES THE 34K RAM BOARD LAYOUT. A14 PINS ON 32K RAM CHIPS ARE CONNECTED AS SHOWN ON CIRCUIT AND NOT TO A14 ON ADDRESS BUS.

FIVE IC'S ARE USED FOR CONTROLLING CIRCUITRY AND COULD BE CONSTRUCTED ON PIECE OF VEROBOARD. THE REQUIRED SIGNALS COULD BE TAKEN FROM THE 30 PIN. SOCKET ON 34K RAM BOARD OR FROM USER PORT WHOSE PINOUT APPEARS ON PAGE 16. IF USING USER PORT THEN MACHINE INSERT SOCKET STRIPS COULD BE SOLDERED TO IT. SINGLE STRAND SHIELDED WIRE CAN THEN BE USED TO PLUG INTO STRIP WITHOUT SOLDERING AND IN CASE OF WIRING ERRORS EASILY RECTIFIED.

NOTE - YOU CAN START WITH ONE 32K RAM CHIP AND ADD OTHERS AS NEED ARISES, BUT YOU HAVE TO PLACE THEM IN THE FOLLOWING ORDER - IC 5, 6, 7 & 8.

NOTE FOR DISK USERS - ANY ATTEMT TO USE BANKS 2 TO 7 WILL RESET THE DOS BECAUSE OF THE DOS COMMUNICATION REGION AT TOP OF BANK 1.

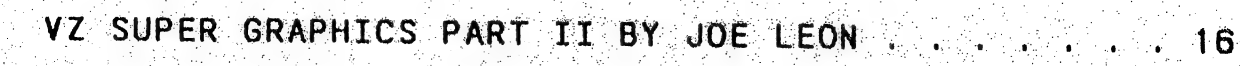

. ه

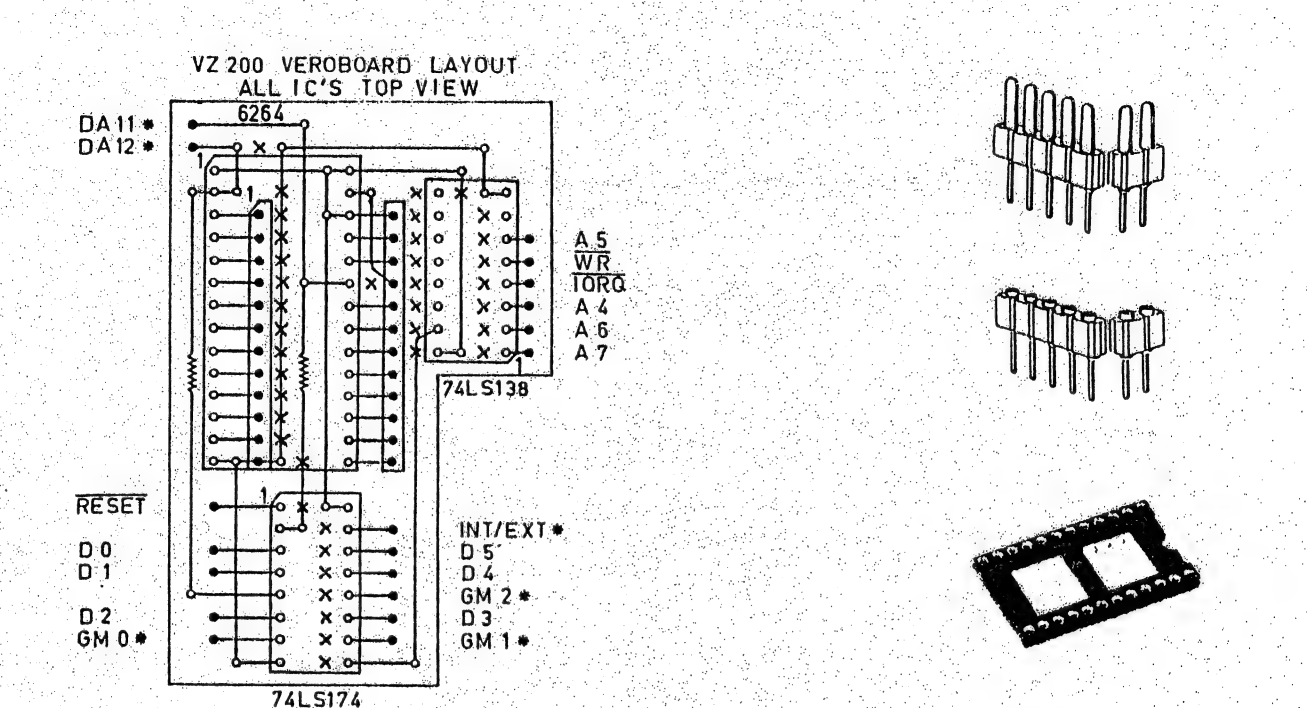

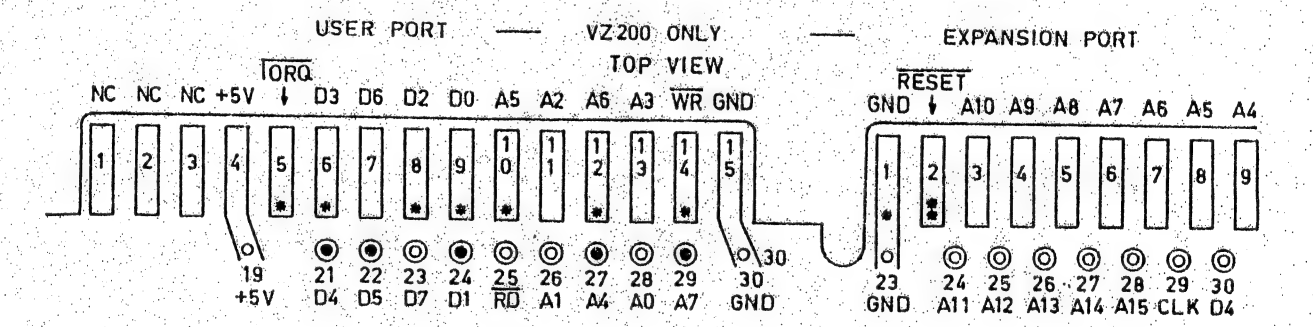

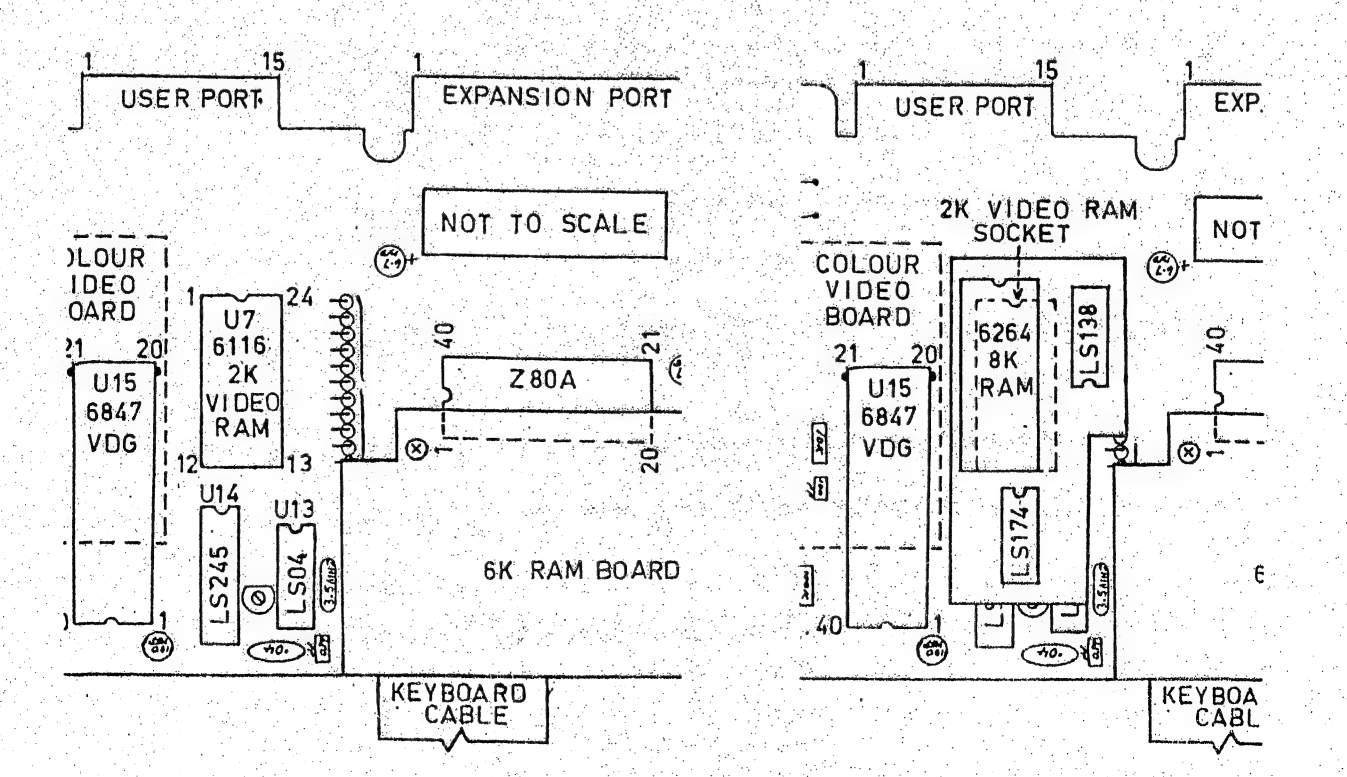

PLEASE READ DISCLAIMER ON BOTTOM OFF PAGE 3 BEFORE ATTEMPTING THIS PROJECT.

NOTE - VZ SUPER GRAPHICS ISSUE # 22 - THE PARTS LIST FOR SUPER GRAPHICS WAS ACCIDENTALLY LEFT OUT AND IS REPRODUCED HERE FOR BOTH VZ 200 & VZ 300.

1 X 74LS138 1 X 74LS174 1 X 6264 8K RAM 2 X 6K8 RESISTORS

1 X 0.1 CERAMIC OR MONOLITHIC CAPACITOR

1 X 24 PIN M/I (MACHINE INSERT) SOCKET

1 X 32-50 PIN M/I SOCKET STRIP (VZ 200).

1 X 32 PIN M/I ADAPTOR STRIP

1 X 40 PIN M/I SOCKET (VZ 300)

1 X 40 WAY IDC FLAT RIBBON CABLE DIL PLUG (VZ 300).

19 X 15CM (6") LENGHTS OF INSULATED HOOK UP WIRE

1 PIECE OF VEROBOARD 17 HOLES ACCROSS BY 19 TRACKS DOWN (VZ 300).

1 PIECE OF VEROBOARD 16 HOLES ACCROSS BY 25 TRACKS DOWN (VZ 200).

NOTE - ON PAGE 16, TOP RIGHT ARE DEPICTED M/I (MACHINE INSERT) ADAPTOR STRIP. M/I SOCKET STRIP & 24 PIN M/I SOCKET.

PREPARING VZ 200 - FIRST TAKE VZ CASE APART AND REMOVE CIRCUIT BOARD FROM CASE, NEXT REMOVE RF SHIELD BY UNSOLDERING IT FROM PCB.

6116 - UNSOLDER 2K VIDEO RAM OR CUT PINS ON ONE SIDE AND LEVER BACK AND FORTH TILL PINS BREAK ON OTHER SIDE. REMOVE PIN STUBS AND INSPECT BOARD FOR DAMAGE AND REPAIR IF NEEDED. NEXT SOLDER A 24 PIN M/I SOCKET IN 6116'S PLACE.

6847 (VDG) - REMOVE TWO SCREWS ON COLOUR VIDEO BOARD AND LIFT BOARD UP OUT OF ROAD SO YOU HAVE ACCESS TO 6847. USING SMALL SIDECUTTERS CUT THE FOLLOWING PINS AS CLOSE TO THE PCB AS POSSIBLE AND BEND UP 90 DEG. CUT PINS 27, 29 & 30 ON 6847 AND BEND UP 90 DEG. DO NOT FORGET TO REMOVE PIN STUBS FROM PCB.

PREPARING VZ 200 PLUG IN MODULE:

VEROBOARD - THE TRACKS RUN HORIZONTALLY, FROM LEFT TO RIGHT, OPEN AND SOLID CIRCLES DENOTE USED HOLES ON VEROBOARD. VERTICAL LINES DENOTE INSULATED LINK HORIZONTAL LINES SIMPLY DENOTE USED TRACKS AND ARE SHOWN FOR CLARITY WIRES. ONLY. THE (X'S) DENOTE CUT TRACKS.

USING AN 1/8" (3MM) DRILL BIT CUT TRACKS MARKED WITH AN (X) CHECKING AND DOUBLE CHECKING ALL ARE CORRECT AND HAVE NT MISSED ANY. NEXT ISERT ALL LINK WIRES. PLEASE NOTE LINK WIRE UNDER 6264, PIN 26 HAVE TWO WIRE LINK ENDS GOING INTO SAME HOLE.

MOUNT THE RESISTOR ON THE LEFT NEXT. THE RESISTOR SHOWN UNDER 6264 IC IS MOUNTED UNDER THE BOARD WITH ONE END SHARING HOLE WITH LINK WIRE. BE CAREFULL NOT TO SHORT OUT TRACKS UNDERNEATH.

M/I ADAPTOR STRIP - THIS IS A DOUBLE SIDED SINGLE ROW OF PINS WHICH CAN BE SNAPPED TO DESIRED LENGTH. ONE SIDE HAS THINNER PINS THAN OTHER SIDE. SNAP TWO LENGTHS OF 12 PINS EACH. INSERT THE STRIPS IN THE 24 PIN RAM SOCKET WITH THINNER PINS AT BOTTOM.

NEXT PUT VEROBOARD ON TOP OF PINS AND LOWER DOWN ON THEM. LIFT V/BOARD UP TILL IT JUST CLEARS COMPONENTS ON PCB AND MARK HEIGTH ON PINS. REMOVE PINS FROM SOCKET AND SOLDER THICK PINS TO V/BOARD TO MARKED HEIGTH AND CUT ALL PINS ON LEFT STRIP FLUSH WITH TOP OF V/BOARD.

THE RIGHT ADAPTOR STRIP NEED NOT BE CUT FLUSH AS A LINK WIRE IS SOLDERED. TO ONE PIN. THE TWO STRIPS ON V/BOARD LAYOUT MARKED WITH SOLID CIRCLES IS WHERE THE ADAPTOR STRIPS ARE SOLDERED TO.

BEFORE PROCEEDING FURTHER TRY PLUGGING IN MODULE INTO 2K VIDEO RAM SOCKET TO CHECK IF IT PLUGS IN PROPERLY AND CLEARS ALL COMPONENTS AND REMOVE. USING NO SOCKETS SOLDER THE 74LS174, 74LS138 & 6264 IC'S IN NEXT MAKING SURE THE IC'S ARE SOLDERED IN RIGHT WAY ROUND. USING THE V/BOARD LAYOUT AS A GUIDE SOLDER ALL 19 OFF BOARD LINK WIRES.

USING BIT OF THIN CARDBOARD LIKE FROM BACK OF WRITING PAD CUT A PIECE BIT LARGER THAN V/BOARD. CUT TWO SLOTS FOR THE TWO ADAPTOR STRIPS TO GO THROUGH AND INSERT C/BOARD UNDER BOARD WHICH IS USED TO INSULATE BOTTOM OF V/BOARD FROM COMPONENTS IN VZ.

PLUG IN MODULE IN VACANT 2K VIDEO RAM SOCKET AND SOLDER THE 5 WIRES TO 6847 FIRST WHICH ARE DENOTED BY ASTERICKS. PINS 20 & 21 ON PCB ARE NOT CONNECTED TO ANYTHING AND FOR THAT REASON THEY DO NOT HAVE TO BE CUT AND CAN BE SOLDERED TO DIRECT.

THE REST OF THE WIRES CAN BE SOLDERED DIRECTLY TO FINGERS ON USER PORT. IF YOU CAN GET SINGLE STRAND SHIELDED WIRE THEN YOU COULD SOLDER ONE END TO MODULE AND SOLDER M/I SOCKET STRIPS TO USER PORT AND PLUGGING OTHER END INTO. STRIP. THIS APPROACH SAVES A LOT OF SOLDERING AND IN CASE OF WIRING ERRORS. ARE SIMPLY RECTIFIED. THE USER PORT PINOUT IS MARKED BY ASTERICKS FOR SIGNALS. NEEDED BY MODULE.

THE SAME APPROACH CAN BE USED ON 6847 BY SOLDERING M/I SOCKET STRIP/S TO PINS 20, 21, 27, 29 & 30 AND PLUGGING WIRES INTO THEM.

NOTE - IF YOUR VZ 200 HAS AN ETI 687 34K RAM BOARD INSTALLED THEN ONE CORNER OFF IT'S PCB WILL HAVE TO BE CUT AWAY SO MODULE CAN BE PLUGGED IN.

RESET BUTTON - SOLDER 2 WIDE M/I SOCKET TO PINS 1 & 2 ON EXPANSION PORT AND THEN SOLDER TWO LENGTHS OF WIRE TO PB SWITCH AND OTHER ENDS TO ANOTHER 2 WIDE M/I SOCKET. THIS GIVES YOU A PLUG IN RESET BUTTON. YOU COULD MOUNT RESET BUTTON ON BOTTOM RIGHT LIP OF CASE ABOVE POWER SWITCH.

IF YOUR WORK CHECKS OUT OK THEN REASSEMBLE VZ. THE RF SHIELD COULD BE LEFT OFF UNLESS YOU LIVE NEAR A POWER STATION. IN THAT CASE CUT HOLE IN SHIELD IF MODULE TOO HIGH AND RESOLDER TO PCB.

WHENEVER YOU POWER UP OR RESET THE VZ TYPE IN OUT 32.8 AND PRESS RETURN OR YOU'LL END UP WITH ONLY IK (1024 BYTES) FOR HI-RES SCREENS. IT'S A GOOD IDEA TO INCLUDE AN OUT 32,8 AT START IN ALL YOUR PROGRAMS.

TESTING - REFER TO ISSUE # 22

CAPTURING HI/LO-RES SCREENS :-

WITH SUPER GRAPHICS AND RESET BUTTON INSTALLED IN YOUR VZ IT BECOMES A SIMPLE MATTER TO CAPTURE ANY HI/LO-RES SCREEN FROM ANY PROGRAM. SIMPLY LOAD YOUR PROGRAM INTO MIDDLE PAGE USING FOLLOWING METHOD: :-

#### OUT32, 25: MODE (1): BRUN" INVADERS"

WHAT NE HAVE DONE IS TO SELECT PAGE 1 (MIDDLE PAGE). GRAPHICS MODE (6) AND THEN RUN PROGRAM. IT'S IMPORTANT TO DO IT AS DESCRIBED ABOVE BECAUSE ONCE YOU SELECT PAGE 1 YOU CAN'T SEE WHAT YOU'RE ENTERING ON SCREEN. ONCE YOUR PROGRAM HAS LOADED IT WILL BE DISPLAYED IN PAGE 1. BUT WON'T LOOK NORMAL.

PRESS RESET BUTTON WHEN DESIRED SCREEN APPEARS. THE VZ WILL BE RESET AND AS WILL BE VIDEO RAM TO PAGE O. DESIRED SCREEN WILL BE SAFE AND SOUND IN PAGE ONE. IN NEXT ISSUE I'LL DESCRIBE HOW IT CAN BE RETRIEVED FROM PAGE 1.

FOR PRIVATE SALE - CASIO PROG. CALC. PRINTER. ETC. . 19

1 X CASIO FX-702 P PROGRAMMABLE (IN BASIC) CALCULATOR

1 X CASIO FA-2 CASSETTE INTERFACE

1 X CASIO FP-10 PRINTER & 8 ROLLS OF PAPER

CALCULATOR ONLY ON SECOND SET OF BATTERIES AND PRINTER USED<br>ONLY 2 ROLLS OF PAPER. CASSETTE INTERFACE USED ONLY FOR SHORT<br>TIME AS BOUGHT VZ WITH PRINTER, ETC. ALL HAND BOOKS ARE INCLUDED AS SUPPLIED.

PRICE - \$150.00 PLUS POSTAGE - WILL NOT SEPERATE

CONTACT NEVILLE HUGHES AT 4 BINYA ST. WHITTON 2705 OR PHONE (069) 55 2719 

للمتنا المواليم كالمتاحية بتوالية الموالية الكالمة الموالية بمواليه والمرابط الموالية الموالية الموالية

VZ USER - NO WORD AS YET IF ANYONE IS TAKING OVER ITS PUBLICATON

LE VZ OOP - VZ MAGAZINE - VSOFTWAREZ/SOFTWARE/HARDWARE FOR SALE J.C.E. D'ALTON 59 AGNES ST. TOOWONG QUEENSLAND 4066

VZ DOWN UNDER - VZ MAGAZINE - 6 ISSUES - \$18.00 PER YEAR HARRY HUGGINS 12 THOMAS ST. MITCHAM 3132 VICTORIA

VZ-LINK - PETER J. HILL P.O.BOX 1972 C.P.O. AUCKLAND N.Z.

 $WAVZ = GRAEME BYWATER = P.0. BOX 388. MORLEY W.A.$ 6062

BRISBANE VZ USERS WORKSHOP - C/O 63 TINGALPA ST. WYNUM WEST 4178 SOFTWARE FOR SALE - DISK MENU

HUNTER VALLEY VZ USERS GROUP - P.O. BOX 161 JESMOND N.S.W. 2299 SECRETARY/EDITOR-JOE LEON (049) 51 2756 PRESIDENT-ROSS WOODS (049) 71 2843 TREASURER - MATTHEW TAYLOR -\*\*- COMMITTEE MEMBER - COLIN BRIDGE

SUBSCRIPTION  $-N_{1}V. VZ.$  JOURNAL  $-6$  MONTHS \$9.00  $-12$  MONTHS \$18.00.  $NEW$   $ZEALAND = 6$  MONTHS  $$12.00 = 12$  MONTHS  $$24.00$ 

MEETINGS - FIRST FRIDAY OF MONTH AT JESMOND NEIGHBOURHOOD CENTRE MORDUE PARADE - REAR STOCKLAND MALL (BIG W) JESMOND

NOTE :- WHEN WRITING TO ANY ABOVE OR H.V.VZ. USERS' GROUP FOR INFORMATION PLEASE ENCLOSE A S.S.A.E. OR NZ 2 INT. REPLY COUPONS.

VZ SCREEN ED - \$25.00 + \$2.00 POST & HANDLING. VZ SCREEN ED IS A NEW DRAWING PROGRAM FOR HI-RES SCREENS WITH MANY POWERFUL OPTIONS. BOTH TAPE AND DISK USERS ARE CATERED FOR.

SEND YOUR CHEQUE OR MONEY ORDER TO :-MATTHEW TAYLOR SOFTWARE == OR PHONE (049) 75 2350 38 FISHING POINT ROAD RATHMINES NSW 2283 AUSTRALIA

YOU CAN SEE MATTHEW AT CLUB MEETINGS FOR A DEMONSTRATION OR. PURCHASE OF SCREEN ED.

사회에 가 있는 시 사야 된

# \*\*\* NEW \*\*\* FOR SALE \*\*\* NEW \*\*\* 20

## E & F WORD FROCESSOR PATCH 3.3

THIS LATEST PATCH WRITTEN BY DAVE MITCHELL WILL CONVERT YOUR & F TAPE WORD PROCESSOR FOR FULL DISK USE WHILE RETAINING ALL Ε TAPE FUNCTIONS. BELOW ARE THE DISK COMMANDS & ADDED FUNCTIONS :-

LOAD, SAVE, ERASE, RENAME, DIRECTORY, INITIALIZE, UPDATE, DRIVE 1 & 2. SHIFTLOCK & IMBEDDED PRINTER CONTROL CODES

PATCH 3.3 HAS PROVISION FOR IMBEDDING PRINTER CONTROL CODES IN TEXT AND FAST SAVING AND LOADING OF TEXT DATA TO AND FROM DISK USING BLOCK SAVE/LOAD TECHNIQUES.

MINIMUM MEMORY REQUIREMENTS :-VZ 300 + 16K RAM PACK - VZ 200 + 26K

PATCH 3.3 IS COPYRIGHT TO AND ONLY AVAILABLE FROM :-HUNTER VALLEY VZ USERS' GROUP P.O.BOX 161 JESMOND 2299 N.S.W. AUSTRALIA - Phone (049) 51 2756

PRICE - AUS/NZ AUS20.00 - UPDATE - AUS-\$10.00 - NZ-AUS11.00. UPDATING AVAILABLE ONLY TO PREVIOUS PURCHASERS OF OUR PATCHES.

FOR MORE INFORMATION WRITE TO H.V.VZ.U.G. ENCLOSING A SSAE.

#### FOR PRIVATE SALE

EXTENDED DOS  $V1.3 - 15.00$ 

THE PREVIOUS VERSION HAS BEEN UPDATED WITH EXTRA COMMANDS ADDED.

OLD COMMANDS - MERGE, DIRA, LDIRA, DIRB, LDIRB, OLD, OLD., DEC,<br>HEX, STATUSA AND LSTATUSA. STATUSA AND LSTATUSA ALSO WORKS WITH VERSION 1.0 DOS.

NEW COMMANDS :-

**MENUE** - LOADS AND RUNS BINARY OR TEXT MENU PROGRAM FROM DISK. CODE

- SIMPLIFIES USING PRINTER CONTROL CODES DIRECTLY OR FROM WITHIN A PROGRAM. I TAR
- IS FOR SETTING OF LEFT MARGIN. **MOVE**
- MOVES BASIC FILE FROM DISK TO CHOSEN MEMORY ADDRESS. UPD.

- ERASES OLD FILE AND SAVES WITH SAME FILE NAME.

MENU/FILE COPIER/DISK ORGANIZER \$15.00

THIS UTILITY WILL READ YOUR DISK DIRECTORY AND PRESENT YOU WITH SEVERAL OPTIONS. USING THE CURSOR YOU CAN RUN/BRUN ANY<br>PROGRAM OR SELECT FILE COPY, REN, ERASE, DRIVE 1 OR 2, ETC.<br>BESIDES COPYING TEXT AND BINARY FILES ALL OTHER FILES CAN BE COPIED AS WELL EXEPT FOR DATA FILES.

FOR PURCHASE OR INFO CONTACT - DAVE MITCHELL - (079) 27 8519 24 ELPHINSTONE St. NORTH ROCKHAMPTON GUEENSLAND 4701

FOR INFORMATION OR DEMONSTRATION IN NEWCASTLE AREA CONTACT :-JOE LEON - (049) 51 2756 - 22 DRURY ST. WALLSEND NSW 2287